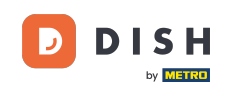

Bienvenido a la aplicación DISH POS. En este tutorial, te mostramos cómo gestionar los ajustes de  $\boldsymbol{0}$ inicio y cierre de sesión. Primero, abre los ajustes desde el menú y pulsa en Ajustes de inicio de sesión.

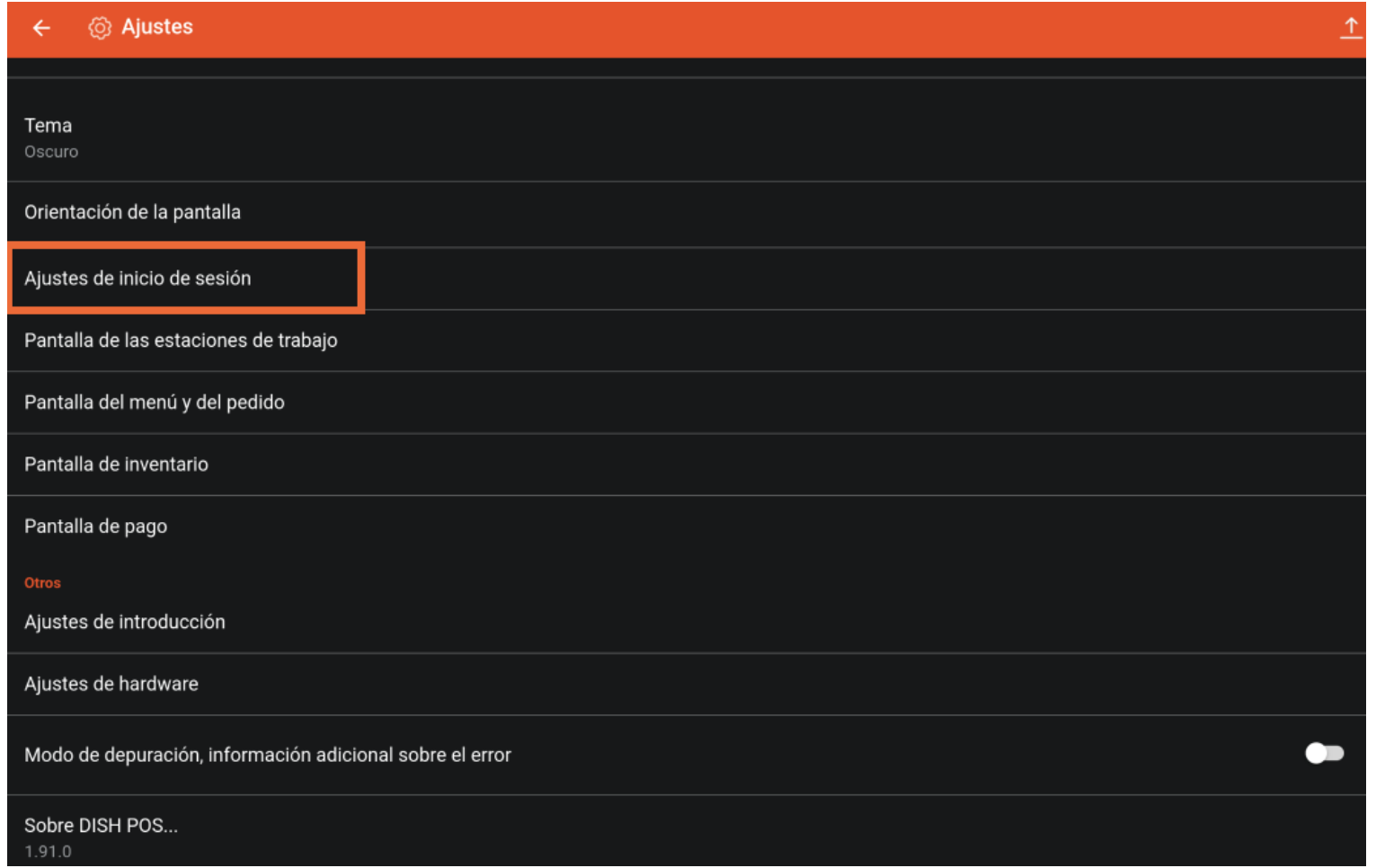

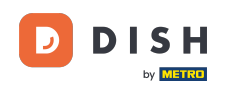

## Para activar el inicio de sesión automático, activa el control deslizante correspondiente. Nota: Esta  $\bigcap$ función debe estar activada para el usuario en el back office.

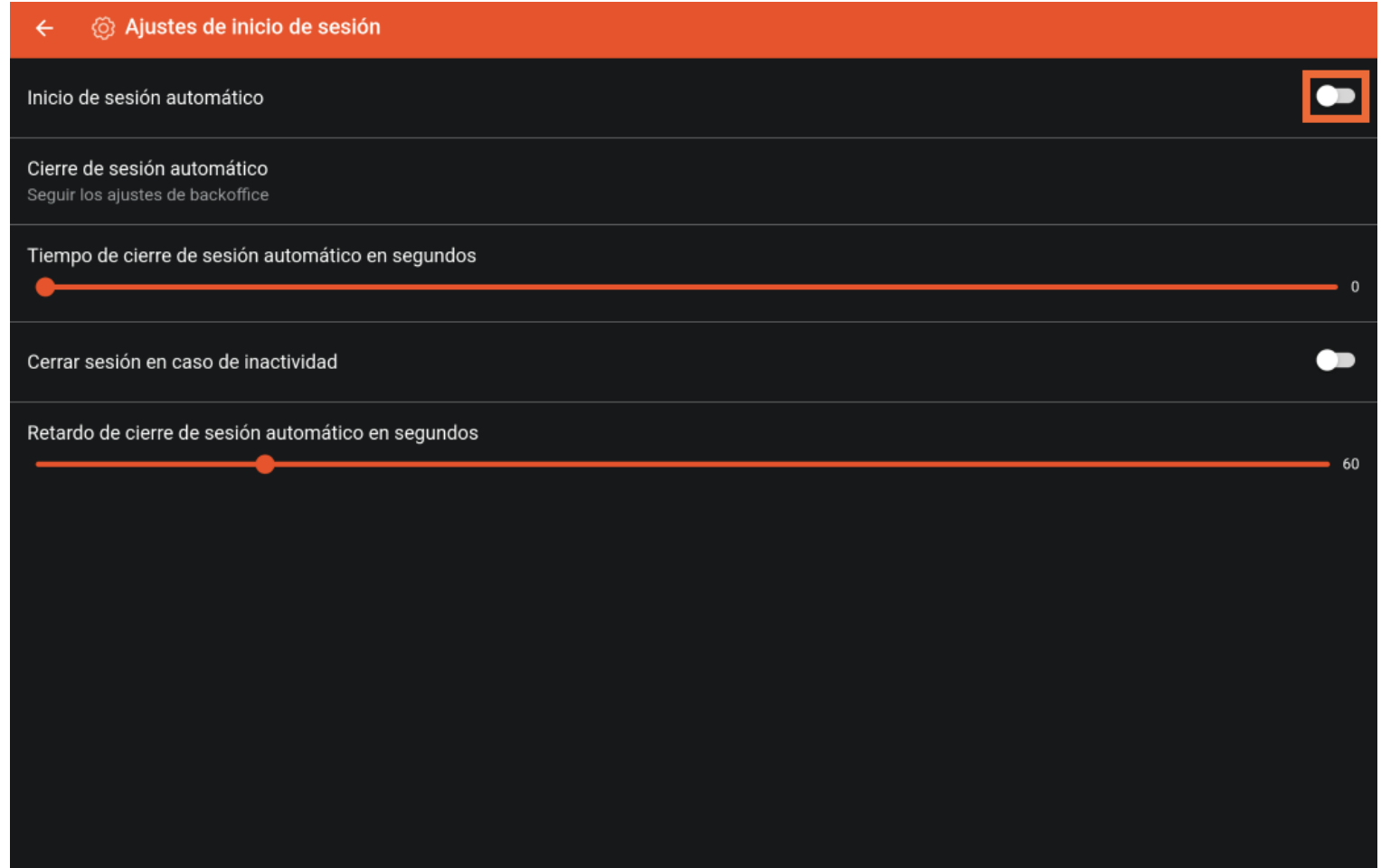

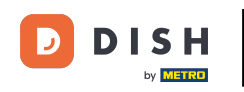

## Para establecer un valor por defecto para la desconexión, pulsa en Cierre de sesión automático.  $\boldsymbol{0}$

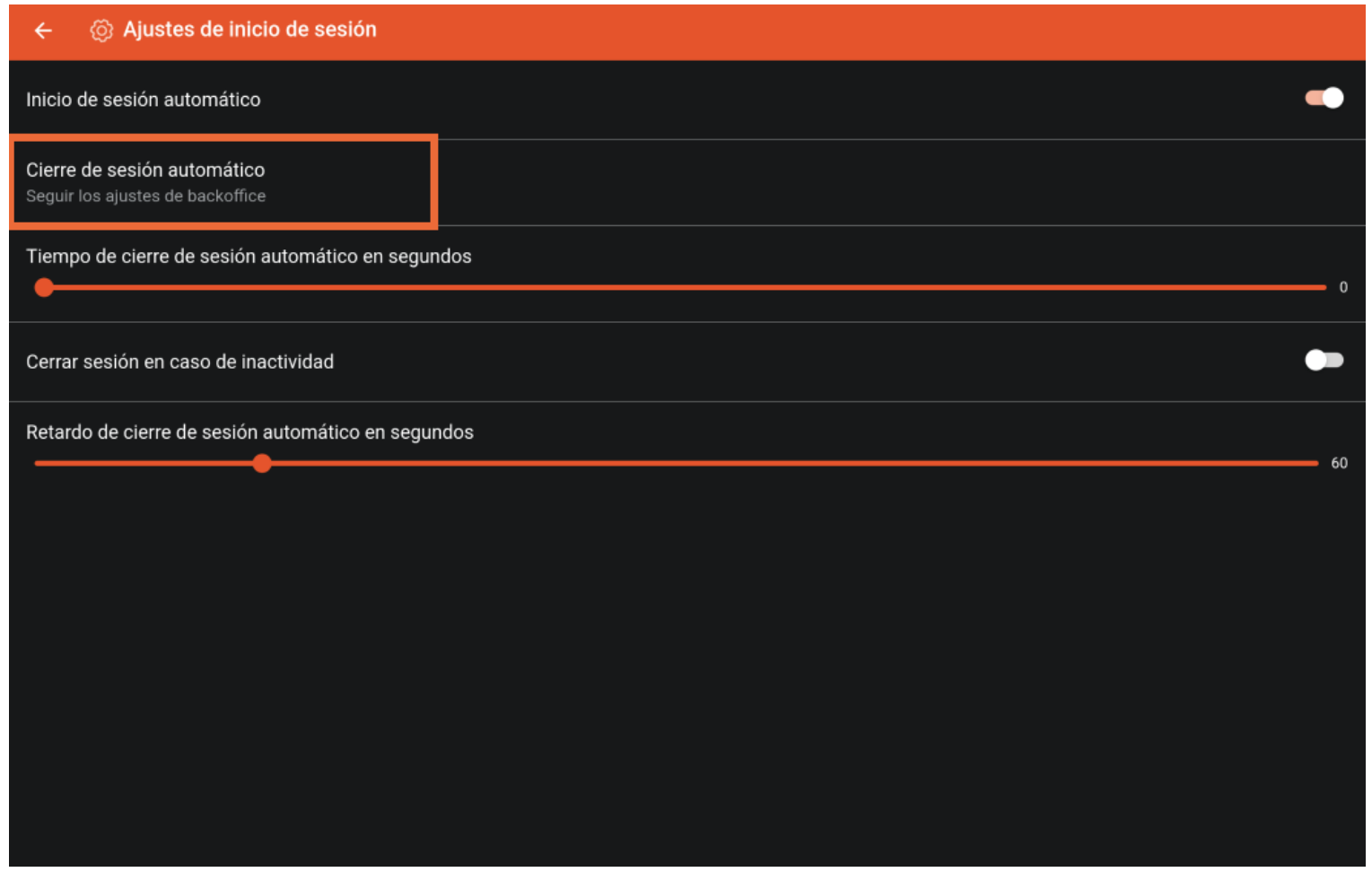

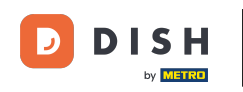

A continuación, marca el ajuste correspondiente y aplica los cambios pulsando Aceptar.  $\boldsymbol{0}$ 

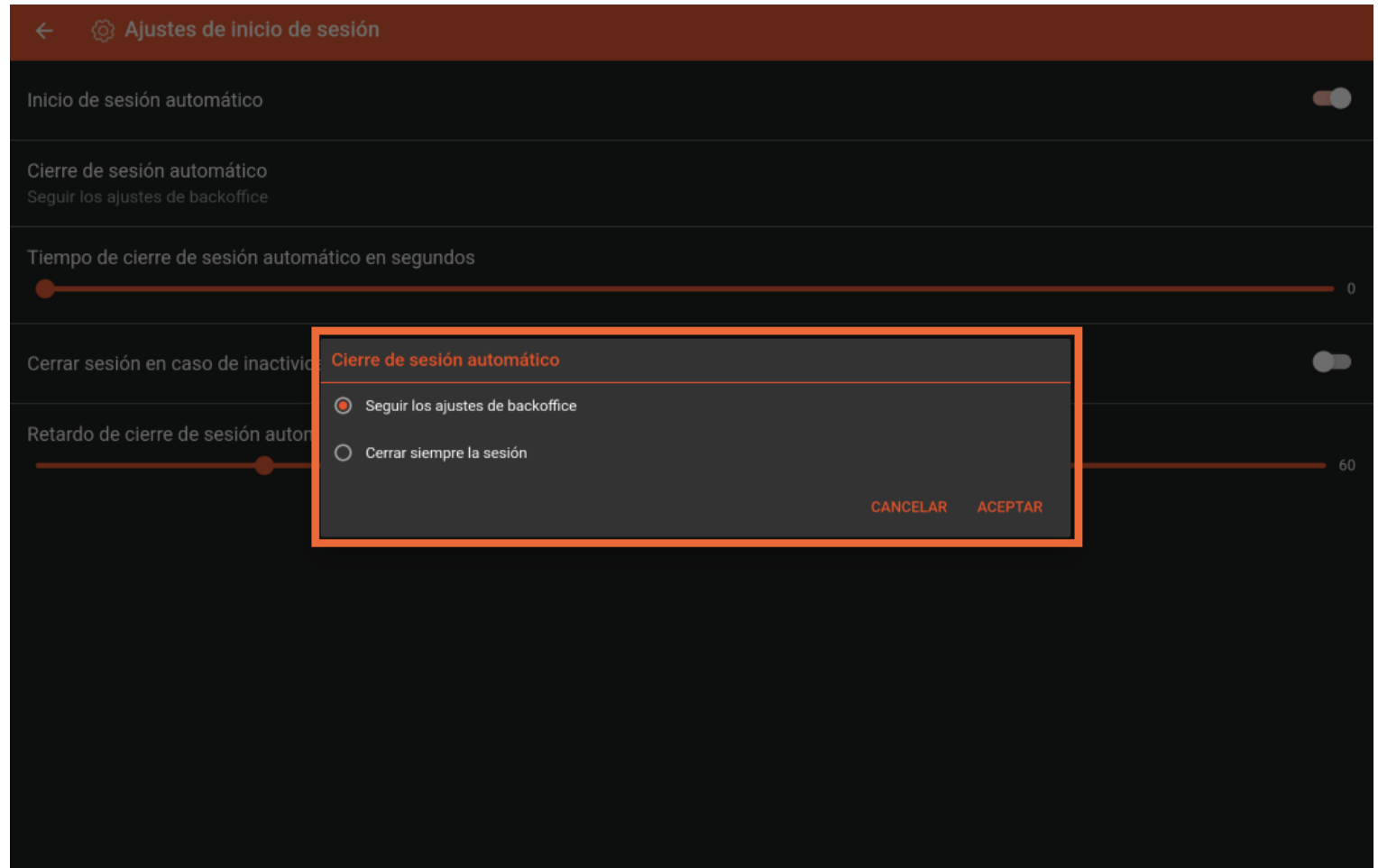

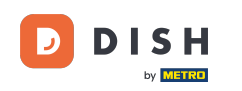

Para ajustar el retardo en segundos de la desconexión automática, mueve el control correspondiente  $\bigcap$ hacia la izquierda para disminuir el número o hacia la derecha para aumentarlo.

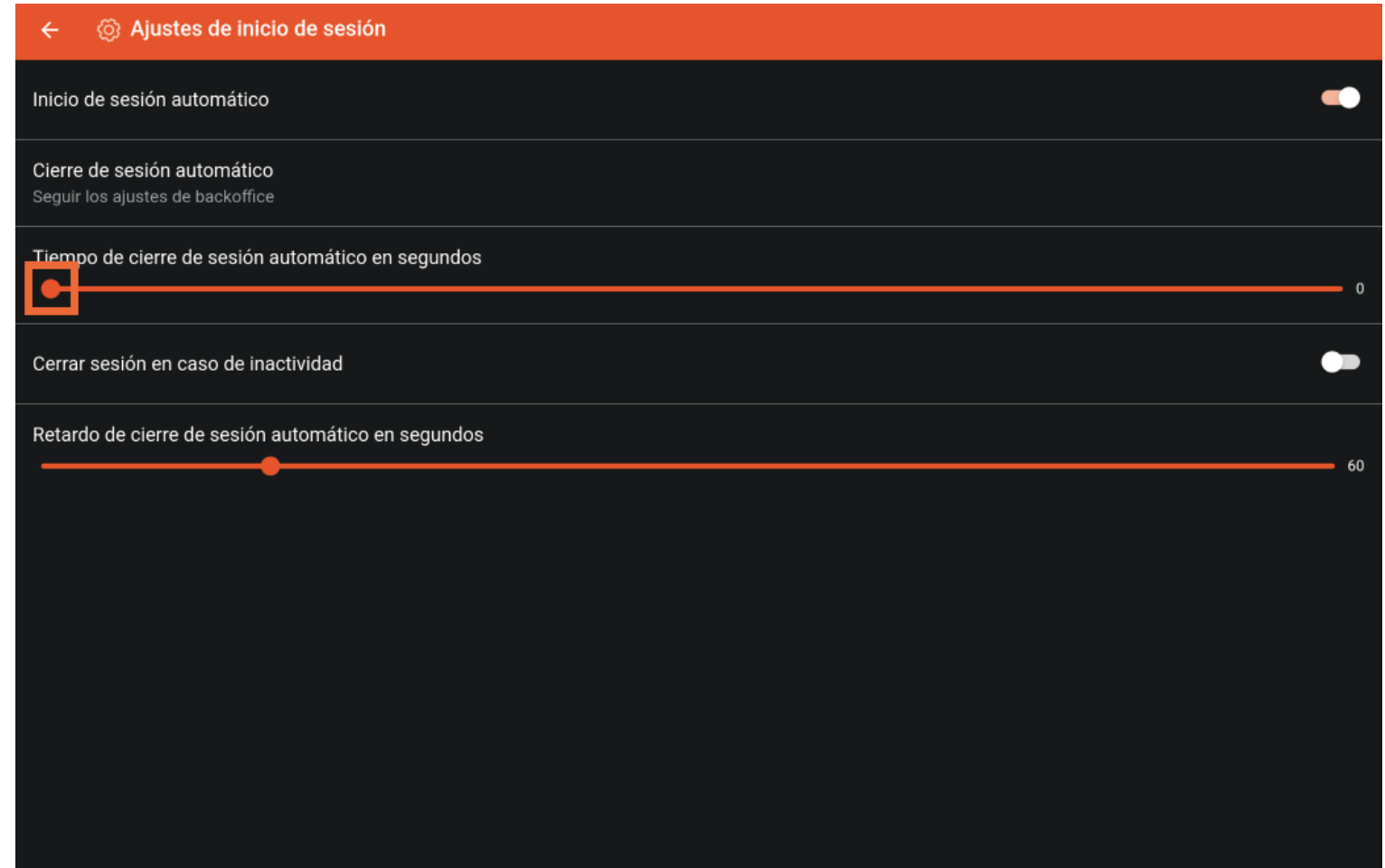

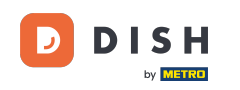

Para cerrar la sesión automáticamente, si no utilizas el dispositivo. Habilita el cierre de sesión por  $\bigcap$ inactividad activando el deslizador correspondiente.

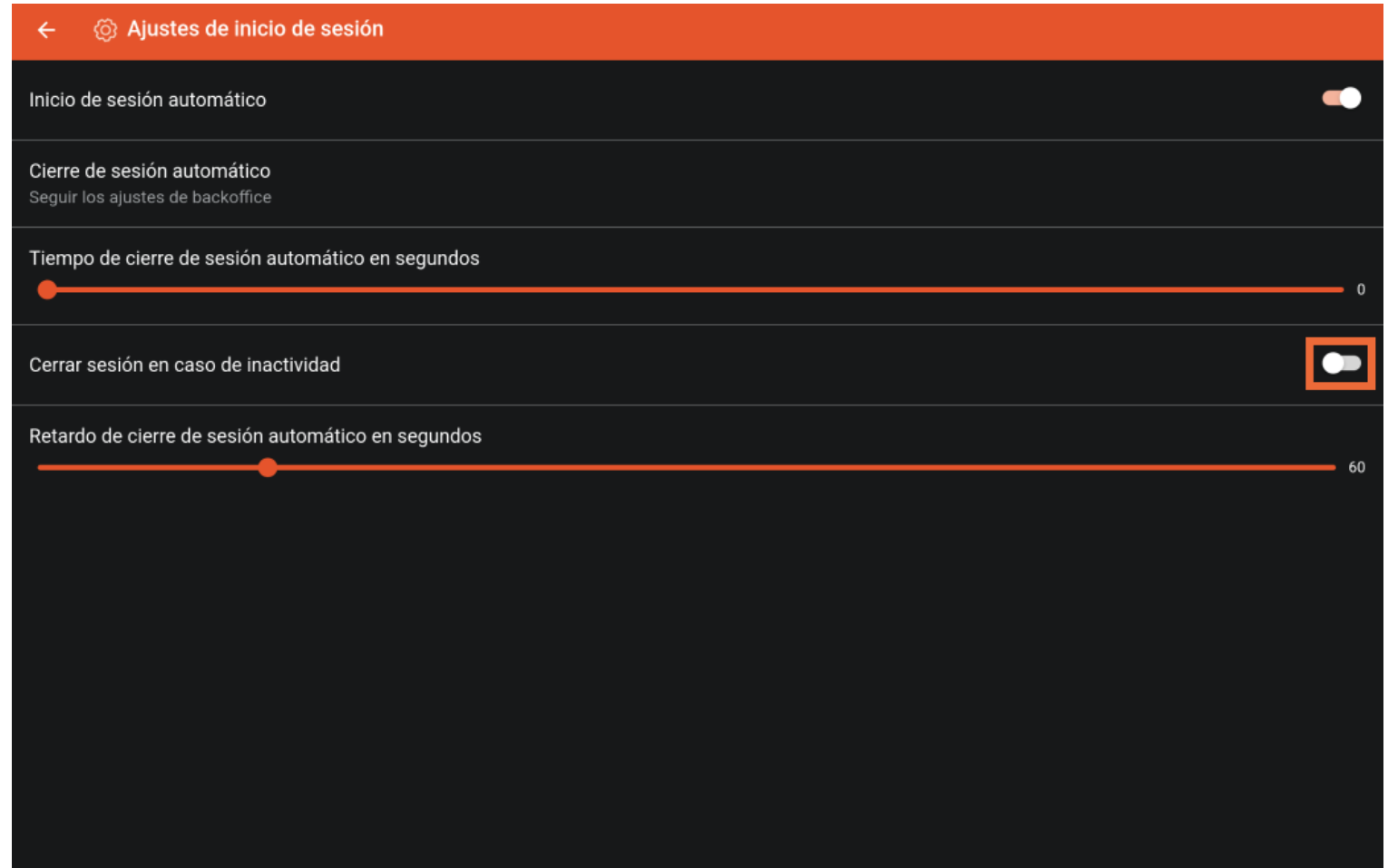

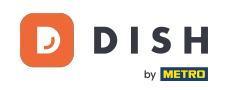

Para ajustar el retardo en segundos de la desconexión por inactividad, mueve el mando  $\boxed{\mathbf{i}}$ correspondiente hacia la izquierda para disminuir el número o hacia la derecha para aumentarlo.

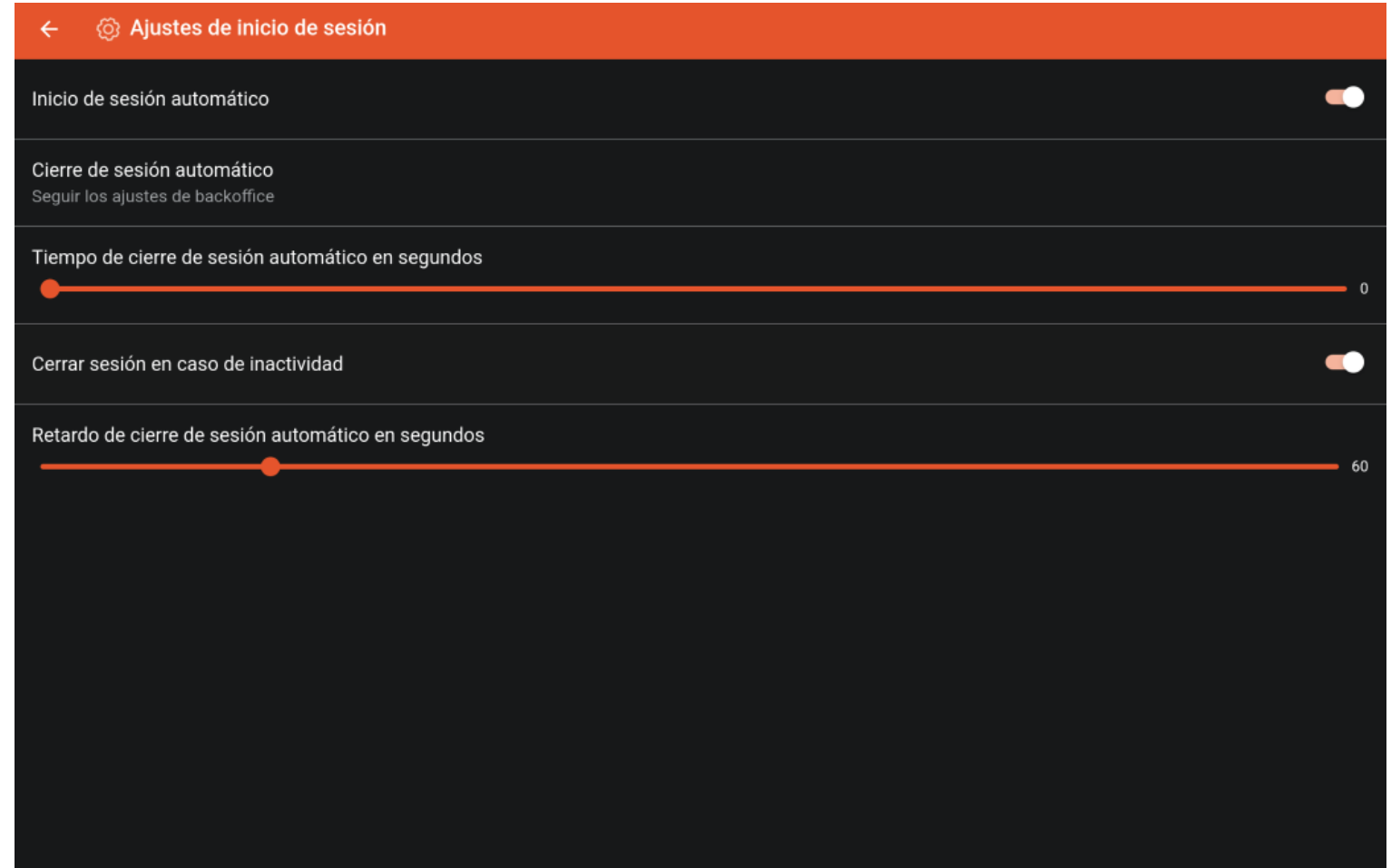

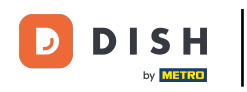

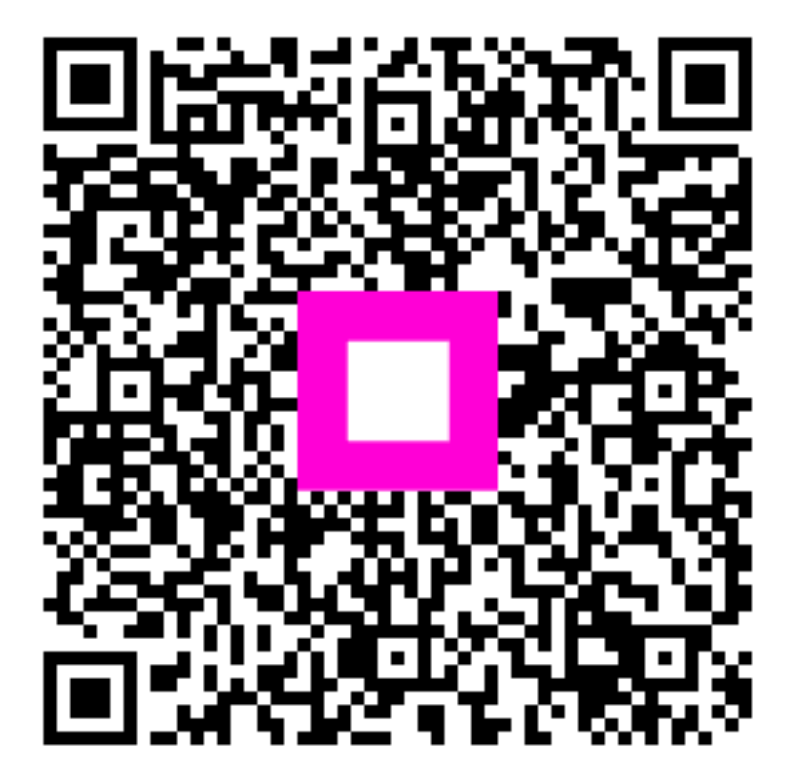

Scan to go to the interactive player